# API ExplorerおよびNXOSを使用したUCSドメイ ンでのIMMネットワークのトラブルシューティ ング

# 内容

概要 前提条件 要件 使用するコンポーネント 背景説明 API Explorer APIコールによるVIFの特定 NXOSおよびGrepフィルタによるVIFの特定 NXOSのトラブルシューティング 関連情報

# 概要

このドキュメントでは、Intersight Managed ModeのUnified Computing System(UCS)ドメインの ネットワーク接続またはパケット寿命の分析について説明し、API ExplorerおよびNXOSコマンド を使用してサーバの内部接続を特定します。

著者:Cisco TACエンジニア、Luis Uribe

# 前提条件

### 要件

次の項目に関する知識があることが推奨されます。

- Intersight
- 物理ネットワーク接続
- アプリケーションプログラミングインターフェイス(API)

### 使用するコンポーネント

このドキュメントの情報は、次のソフトウェアとハードウェアのバージョンに基づいています。

- Cisco UCS 6454ファブリックインターコネクト、ファームウェア4.2(1e)
- UCSB-B200-M5ブレードサーバ、ファームウェア4.2(1a)
- Intersight software as a service(SaaS)

このドキュメントの情報は、特定のラボ環境にあるデバイスに基づいて作成されました。このド キュメントで使用するすべてのデバイスは、初期(デフォルト)設定の状態から起動しています

。本稼働中のネットワークでは、各コマンドによって起こる可能性がある影響を十分確認してく ださい。

# 背景説明

ファブリックインターコネクトと仮想ネットワークインターフェイス(vNIC)間の接続は、仮想イ ンターフェイス(VIF)と呼ばれる仮想回線を介して確立されます。 このようなVIFはアップリンク に固定されており、アップストリームネットワークとの通信が可能です

Intersight Managedモードでは、show service-profile circuitなどの仮想インターフェイスを各サー バにマップするコマンドはありません。API Explorer/NXOSコマンドは、UCSドメイン内で作成 された内部回線の関係を判別するために使用できます。

### API Explorer

APIエクスプローラは、ファブリックインターコネクト(プライマリまたは下位)のグラフィカ ルユーザインターフェイス(GUI)から使用できます。 コンソールにログインしたら、[Inventory]に 移動してサーバを選択し、[Launch API Explorer]をクリックします。

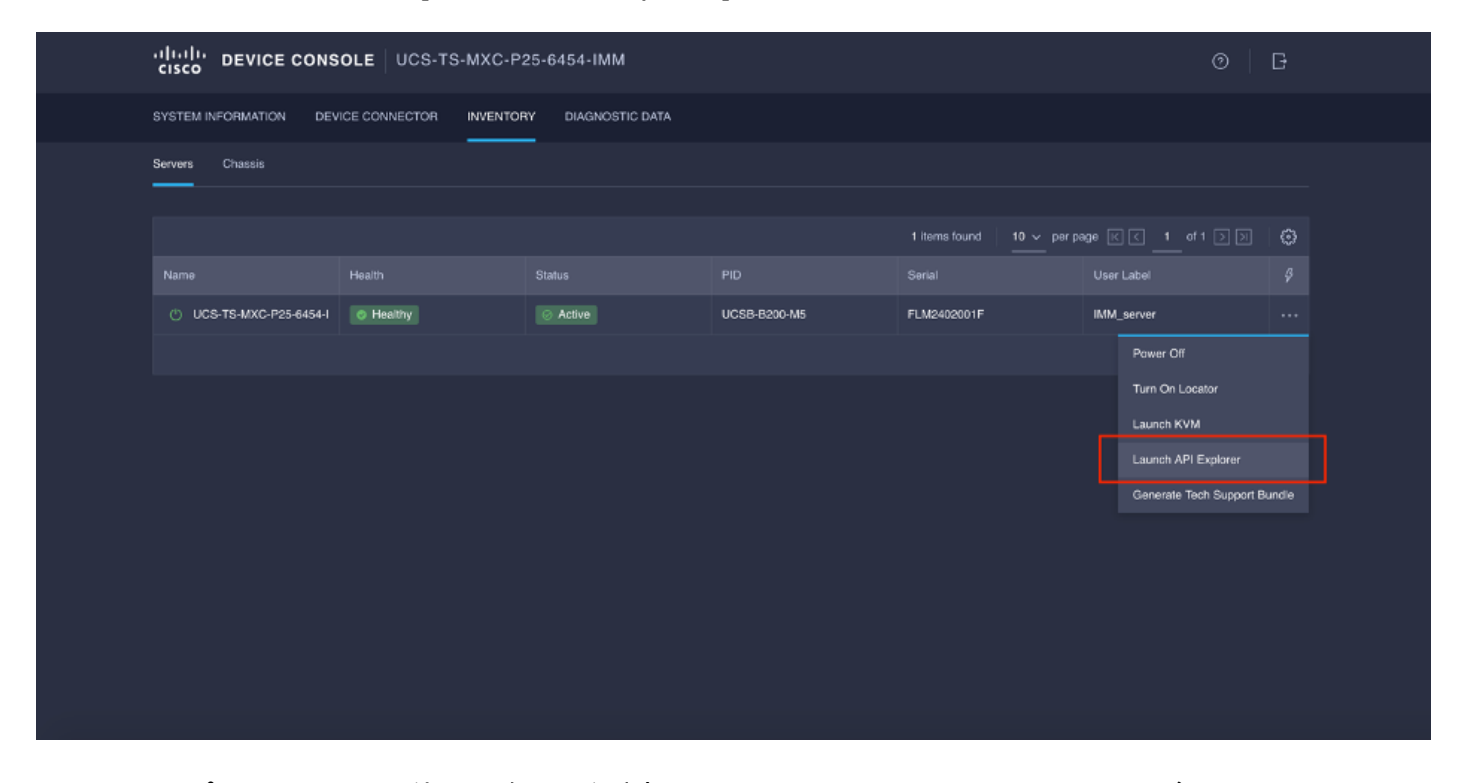

APIエクスプローラには、使用可能な呼び出しをリストするAPIリファレンスが含まれています。 また、API呼び出しをテストするためのRepresentational State Transfer(REST)クライアントイン ターフェイスも含まれています。

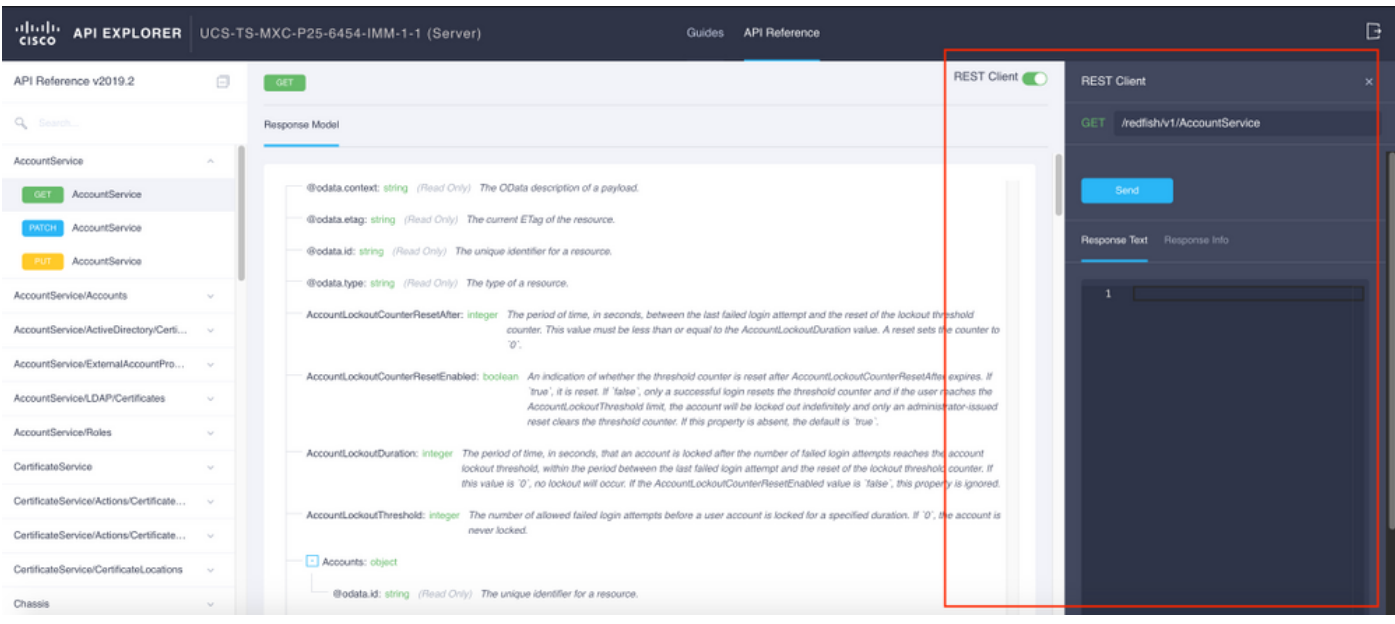

## APIコールによるVIFの特定

一連のAPIコールを使用して、各仮想vNICに対応するVIFを決定できます。これにより、NXOSを より効果的にトラブルシューティングできます。

このドキュメントでは、APIコールを使用したナビゲーションを次の項目で行います。シャーシ 、サーバ、ネットワークアダプタ、vNIC/vHBA。

| APIコール                 | 構文                                                                                                |
|------------------------|---------------------------------------------------------------------------------------------------|
| GETシャーシID              | /redfish/v1/Chassis                                                                               |
| GETアダプタID              | /redfish/v1/Chassis/{ChassisId}/NetworkAda<br>pters                                               |
| $\vdash$ )             | GETネットワークの詳細 (vnic/vhbaのリス /redfish/v1/Chassis/{ChassisId}/NetworkAda<br>pters/{NetworkAdapterId} |
| GETネットワークデバイス機能(vNIC設定 | /redfish/v1/Chassis/{ChassisId}/NetworkAda<br>pters/{NetworkAdapterId}/NetworkDeviceFu<br>nctions |

シャーシIDの取得

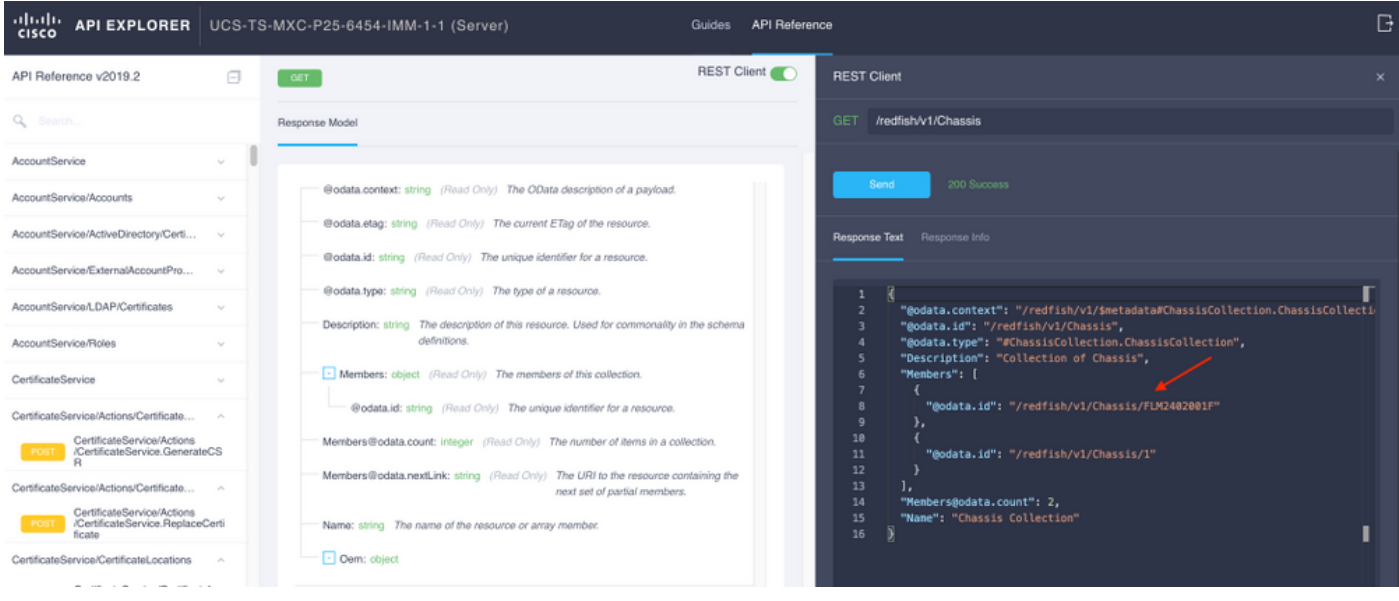

/redfish/v1/Chassis/FLM2402001F ネットワークアダプタIDを取得します

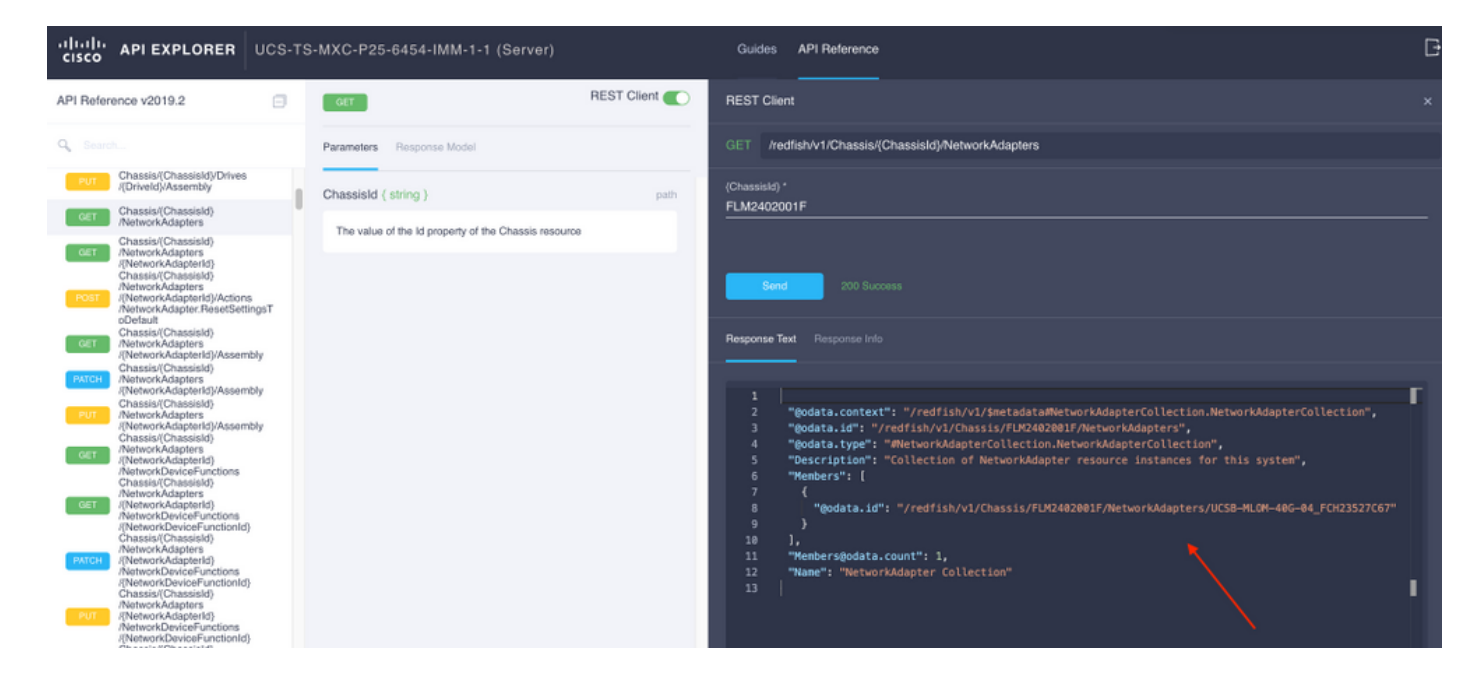

次のAPI呼び出しのネットワークIDをコピーします。

/redfish/v1/Chassis/FLM2402001F/NetworkAdapters/UCSB-MLOM-40G-04\_FCH23527C67 vNIC IDの取得

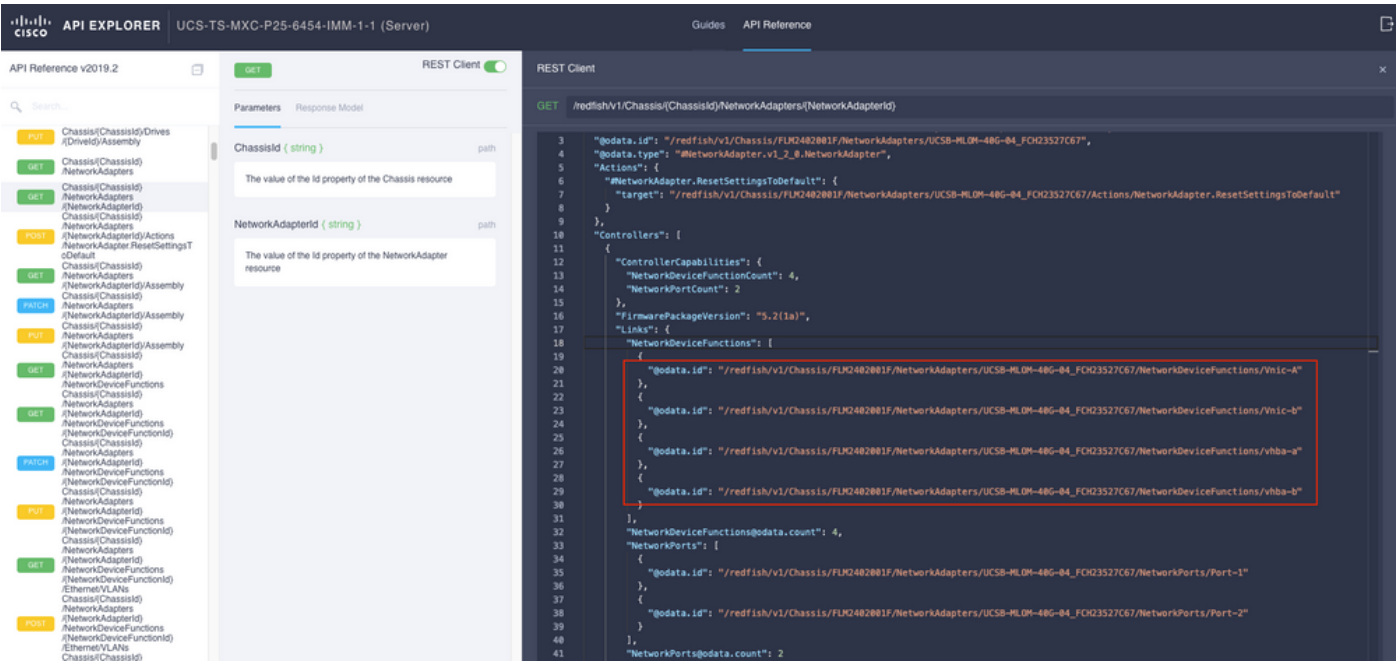

### ネットワークアダプターIDをコピーします。

/redfish/v1/Chassis/FLM2402001F/NetworkAdapters/UCSB-MLOM-40G-04\_FCH23527C67/NetworkDeviceFunctions/Vnic-A /redfish/v1/Chassis/FLM2402001F/NetworkAdapters/UCSB-MLOM-40G-04\_FCH23527C67/NetworkDeviceFunctions/Vnic-B

#### 対応するvNICのVIF IDを取得します

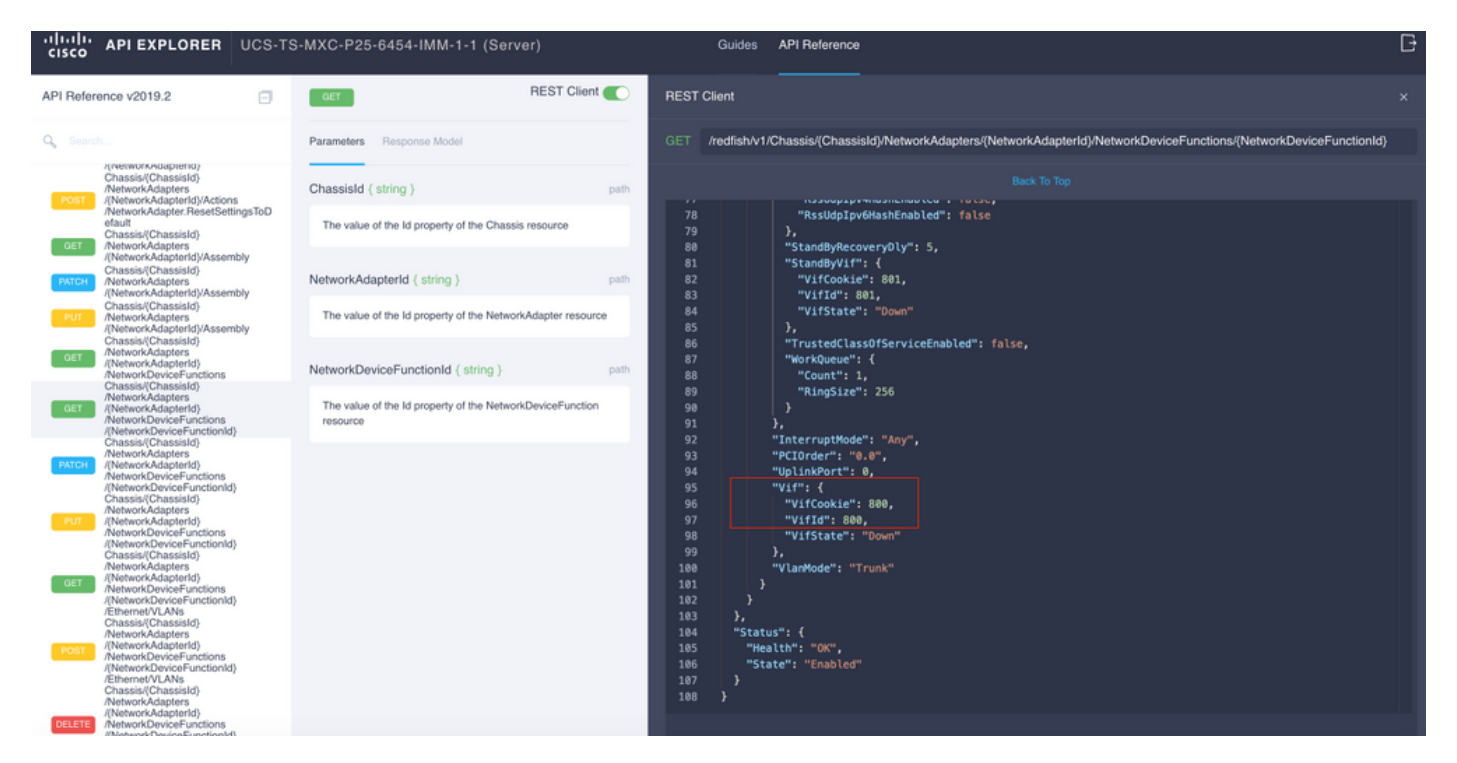

この場合、vNIC-AはVIF 800にマップされます。ここから、NXOSコマンドにこの仮想インターフ ェイスが含まれます。

### NXOSおよびGrepフィルタによるVIFの特定

API Explorerが使用できない場合、またはGUIにアクセスできない場合は、CLIコマンドを使用し てVIF情報を取得できます。

注:これらのコマンドを使用するには、サーバプロファイルを知っている必要があります。

UCS-TS-MXC-P25-6454-IMM-A(nx-os)# show run interface | grep prev 1 IMM-Server-1 switchport trunk allowed vsan 1 switchport description SP IMM-Server-1, vHBA vhba-a, Blade:FLM2402001F - interface Vethernet800 description SP IMM-Server-1, vNIC Vnic-A, Blade:FLM2402001F - interface Vethernet803 description SP IMM-Server-1, vNIC Vnic-b, Blade:FLM2402001F - interface Vethernet804 description SP IMM-Server-1, vHBA vhba-a, Blade:FLM2402001F コマンド構文 あんしゃ おおし しゅうしゃ かいしゃ 利用 show run interface | grep prev 1 <サーバプロファイル名> 各vNIC/vHBAに関連付けられたサブネッ トをリストします show run interface | grep prev 1 next 10 <server profile snow run interface | grep prev T riext T0 <server pronie ==詳細なVethernet設定をリストします。<br>name>

NXOSのトラブルシューティング

vNICが対応するVethernetにマッピングされたら、物理インターフェイスのトラブルシューティン グに使用するのと同じコマンドを使用して、NXOSで分析を実行できます。

vNICの表記はveth - Vethernetです。

#### show interface briefは、ENMのソースピン障害が原因でVeth800がダウン状態であることを示し ます。

UCS-TS-MXC-P25-6454-IMM-A# connect nxos UCS-TS-MXC-P25-6454-IMM-A(nx-os)# show interface brief | grep -i Veth800 Veth800 1 virt trunk down ENM Source Pin Fail auto

show interfaceは、Vethernet 800がinitializing状態であることを示します。

UCS-TS-MXC-P25-6454-IMM-A(nx-os)# show interface Vethernet 800 Vethernet800 is down (initializing) Port description is SP IMM-Server-1, vNIC Vnic-A, Blade:FLM2402001F Hardware is Virtual, address is 0000.abcd.dcba Port mode is trunk Speed is auto-speed Duplex mode is auto 300 seconds input rate 0 bits/sec, 0 packets/sec 300 seconds output rate 0 bits/sec, 0 packets/sec Rx 0 unicast packets 0 multicast packets 0 broadcast packets 0 input packets 0 bytes 0 input packet drops Tx 0 unicast packets 0 multicast packets 0 broadcast packets 0 output packets 0 bytes 0 flood packets 0 output packet drops UCS-TS-MXC-P25-6454-IMM-A(nx-os)# show running-config interface Vethernet 800 !Command: show running-config interface Vethernet800 !Running configuration last done at: Mon Sep 27 16:03:46 2021 !Time: Tue Sep 28 14:35:22 2021 version 9.3(5)I42(1e) Bios:version 05.42 interface Vethernet800 description SP IMM-Server-1, vNIC Vnic-A, Blade:FLM2402001F no lldp transmit no lldp receive no pinning server sticky pinning server pinning-failure link-down no cdp enable switchport mode trunk switchport trunk allowed vlan 1,470 hardware vethernet mac filtering per-vlan bind interface port-channel1280 channel 800 service-policy type qos input default-IMM-QOS no shutdown

VIFをアップリンクインターフェイスにピン接続する必要があります。このシナリオでは、show pinning border interfaceは、どのアップリンクにもピン接続されたVethernetを表示しません。

UCS-TS-MXC-P25-6454-IMM-A(nx-os)# show pinning border-interfaces --------------------+--------+---------------------------------------- Border Interface Status SIFs --------------------+---- -----+---------------------------------------- Eth1/45 Active sup-eth1 Eth1/46 Active Eth1/1/33 これは、アップリンクに追加の設定が必要であることを示します。この出力は、イーサネットア ップリンク1/46のshow running設定に対応しています。

UCS-TS-MXC-P25-6454-IMM-B(nx-os)# show running-config interface ethernet 1/45 !Command: show running-config interface Ethernet1/45 !No configuration change since last restart !Time: Wed Sep 29 05:15:21 2021 version 9.3(5)I42(1e) Bios:version 05.42 interface Ethernet1/45 description Uplink pinning border switchport mode trunk switchport trunk allowed vlan 69,470 no shutdown show mac address-table details:Veth800がアップリンクに存在しないVLAN 1を使用します。

UCS-TS-MXC-P25-6454-IMM-A(nx-os)# show mac address-table Legend: \* - primary entry, G - Gateway MAC, (R) - Routed MAC, O - Overlay MAC age - seconds since last seen,+ - primary entry using vPC Peer-Link, (T) - True, (F) - False, C - ControlPlane MAC, ~ - vsan VLAN MAC Address Type age Secure NTFY Ports ---------+-----------------+--------+---------+------+----+------------------ \* 1 0025.b501.0036 static - F F Veth800

UCSドメインでは、使用中のVLANをvNICとアップリンクにも含める必要があります。VLANポリ シーは、ファブリックインターコネクト上のVLANを設定します。この図は、このUCSドメイン の設定を示しています。

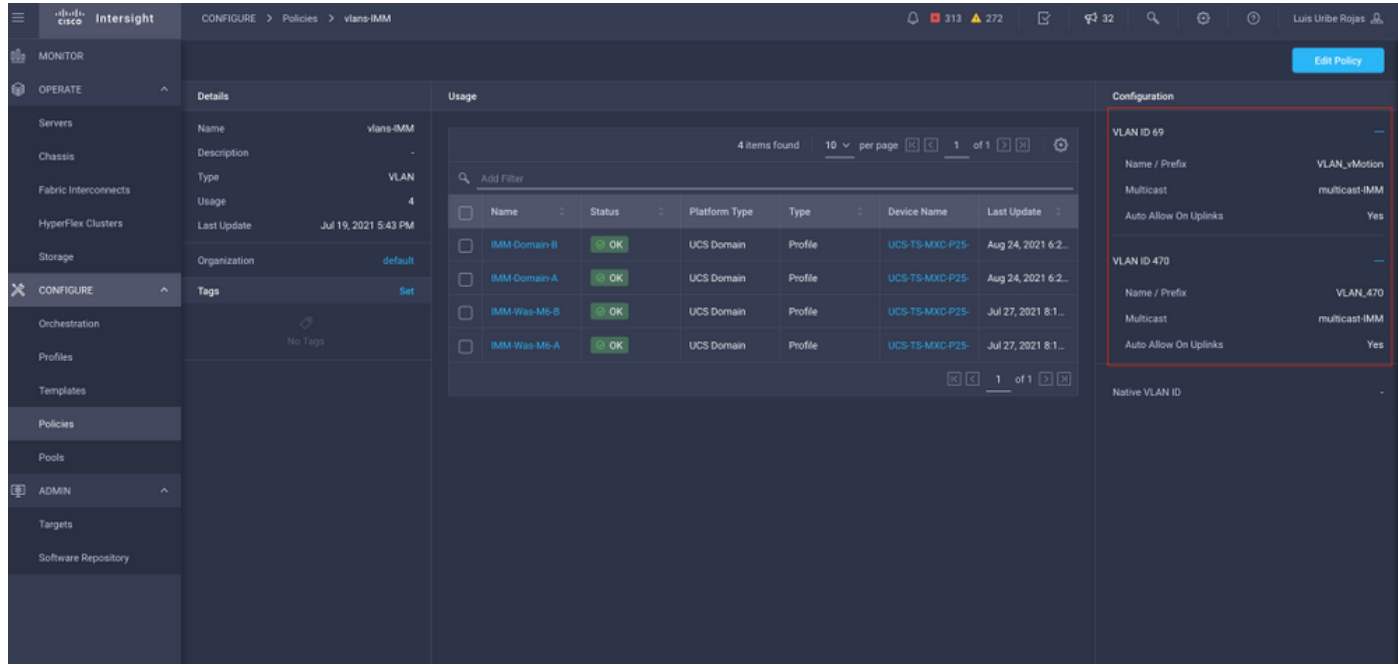

VLAN 1はポリシーに存在しないため、追加する必要があります。

[Edit Policy]を選択して、接続を許可します。この変更には、UCSドメインプロファイルの導入が 必要です。

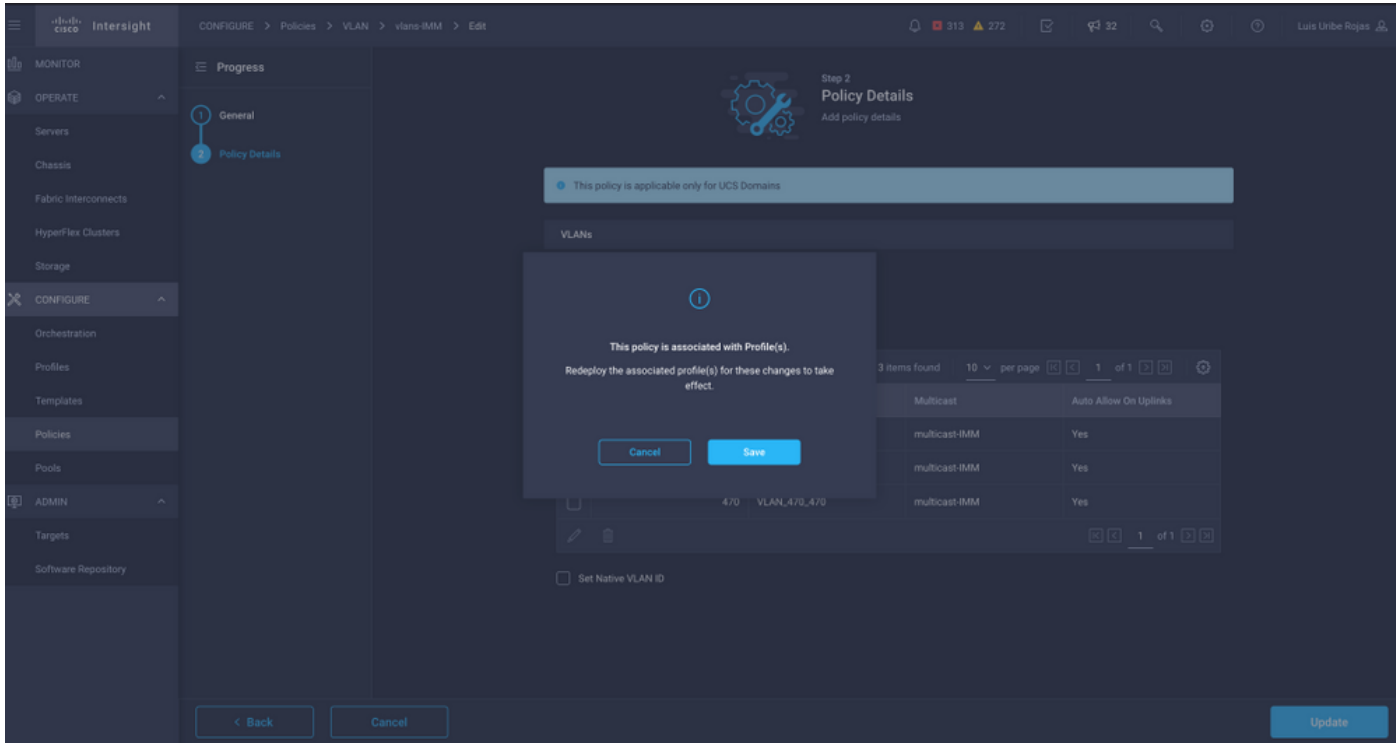

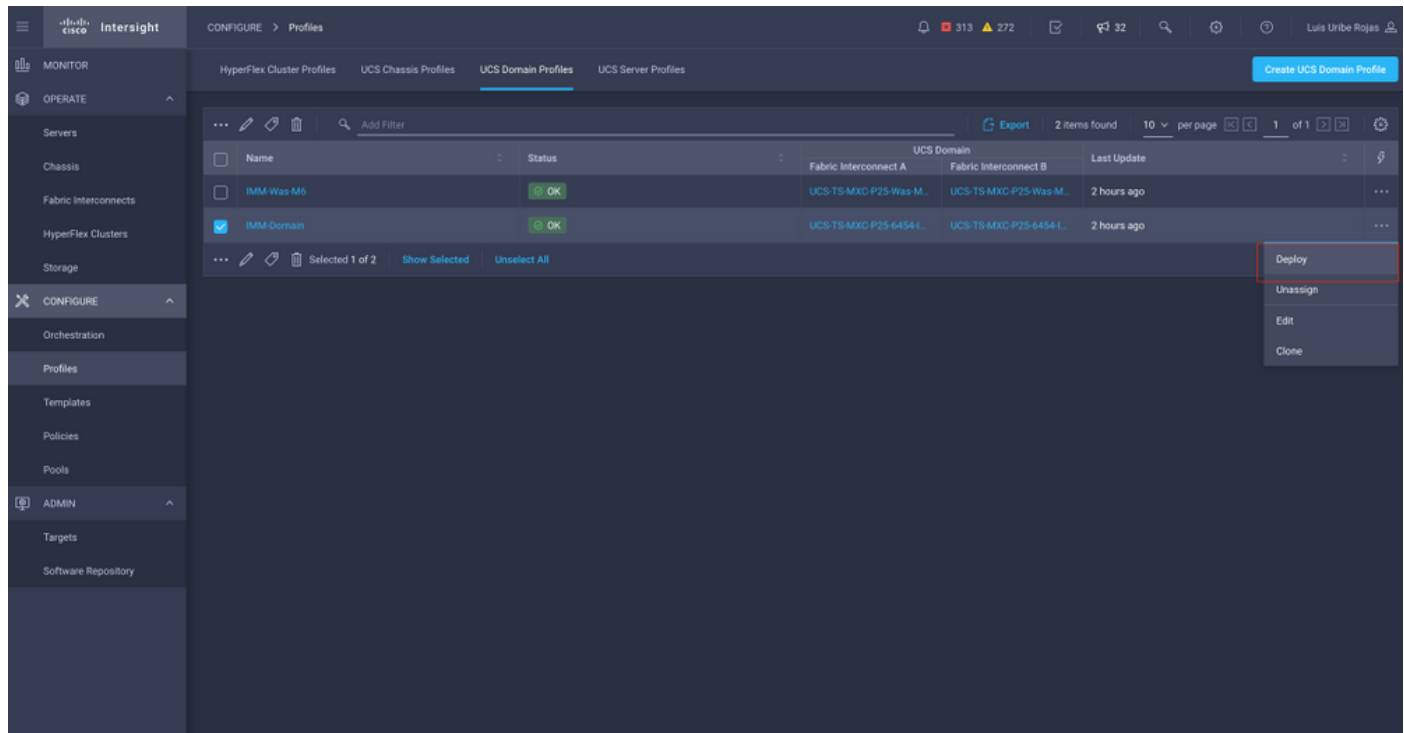

#### VLAN割り当ては、CLIで確認できます。

UCS-TS-MXC-P25-6454-IMM-A(nx-os)# show running-config interface ethernet 1/45 !Command: show running-config interface Ethernet1/45 !Running configuration last done at: Wed Sep 29 07:50:43 2021 !Time: Wed Sep 29 07:59:31 2021 version 9.3(5)I42(1e) Bios:version 05.42 interface Ethernet1/45 description Uplink pinning border switchport mode trunk switchport trunk allowed vlan 1,69,470 udld disable no shutdown UCS-TS-MXC-P25-6454-IMM-A(nx-os)#

#### 必要なVLANが追加されたため、Vethernet800の接続を確認するために同じコマンドセットを使 用できます。

UCS-TS-MXC-P25-6454-IMM-A(nx-os)# show interface brief | grep -i Veth800 Veth800 1 virt trunk up none auto UCS-TS-MXC-P25-6454-IMM-A(nx-os)# show interface Vethernet 800 Vethernet800 is up Port description is SP IMM-Server-1, vNIC Vnic-A, Blade:FLM2402001F Hardware is Virtual, address is 0000.abcd.dcba Port mode is trunk Speed is auto-speed Duplex mode is auto 300 seconds input rate 0 bits/sec, 0 packets/sec 300 seconds output rate 0 bits/sec, 0 packets/sec Rx 0 unicast packets 1 multicast packets 6 broadcast packets 7 input packets 438 bytes 0 input packet drops Tx 0 unicast packets 25123 multicast packets 137089 broadcast packets 162212 output packets 11013203 bytes 0 flood packets 0 output packet drops UCS-TS-MXC-P25-6454-IMM-A(nx-os)# show runningconfig interface Vethernet 800 !Command: show running-config interface Vethernet800 !Running configuration last done at: Wed Sep 29 07:50:43 2021 !Time: Wed Sep 29 07:55:51 2021 version 9.3(5)I42(1e) Bios:version 05.42 interface Vethernet800 description SP IMM-Server-1, vNIC Vnic-A, Blade:FLM2402001F no lldp transmit no lldp receive no pinning server sticky pinning server pinning-failure link-down switchport mode trunk switchport trunk allowed vlan 1,69,470 hardware vethernet mac filtering per-vlan bind interface port-channel1280 channel 800 service-policy type qos input default-IMM-QOS no shutdown

#### Veth800は、アップリンクイーサネットインターフェイスに対して固定されたインターフェイス にリストされます。

UCS-TS-MXC-P25-6454-IMM-A(nx-os)# show pinning border-interfaces --------------------+--------- +---------------------------------------- Border Interface Status SIFs --------------------+---- -----+---------------------------------------- Eth1/45 Active sup-eth1 Veth800 Veth803 Eth1/46 Active Eth1/1/33 Total Interfaces : 2 UCS-TS-MXC-P25-6454-IMM-A(nx-os)#

これで、VIFはアップストリームネットワークにトラフィックを送信する準備ができました。

# 関連情報

- [Intersightのドメインプロファイル](https://intersight.com/help/saas/features/servers/operate#domain_profiles)
- [Intersightのサーバプロファイル](https://intersight.com/help/saas/features/servers/operate#server_profiles)
- [Intersightのドメインポリシー](https://intersight.com/help/saas/features/servers/operate#domain_policies)
- [テクニカル サポートとドキュメント Cisco Systems](http://www.cisco.com/cisco/web/support/index.html?referring_site=bodynav)